# Частное образовательное учреждение высшего образования «Брянский институт управления и бизнеса»

 $\mathcal{L}_\text{max}$  and the contract of the contract of the contract of the contract of the contract of the contract of the contract of the contract of the contract of the contract of the contract of the contract of the contrac

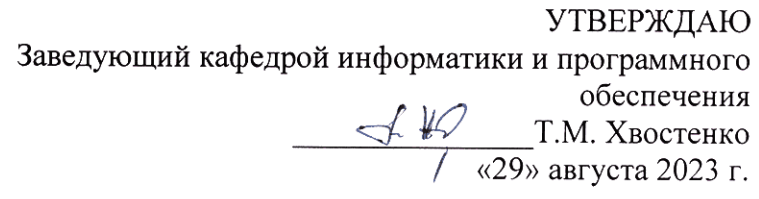

# ЭЛЕКТРОННЫЕ ТАБЛИЦЫ В ЭКОНОМИКЕ

# РАБОЧАЯ ПРОГРАММА ДИСЦИПЛИНЫ

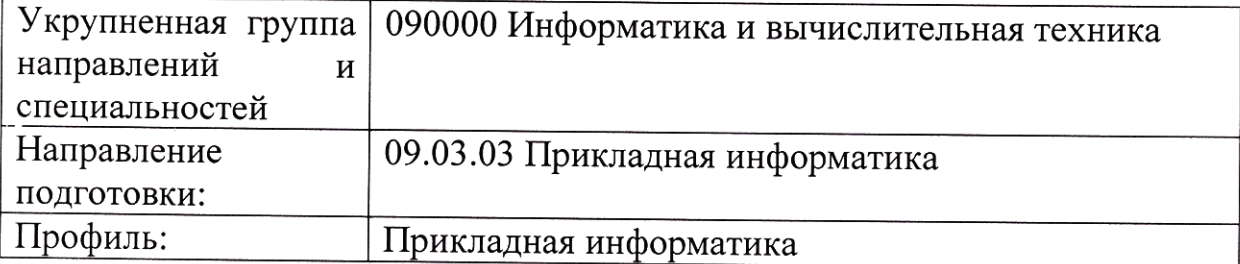

Разработала: Хвостенко Т.М.

Брянск 2023

#### СОДЕРЖАНИЕ

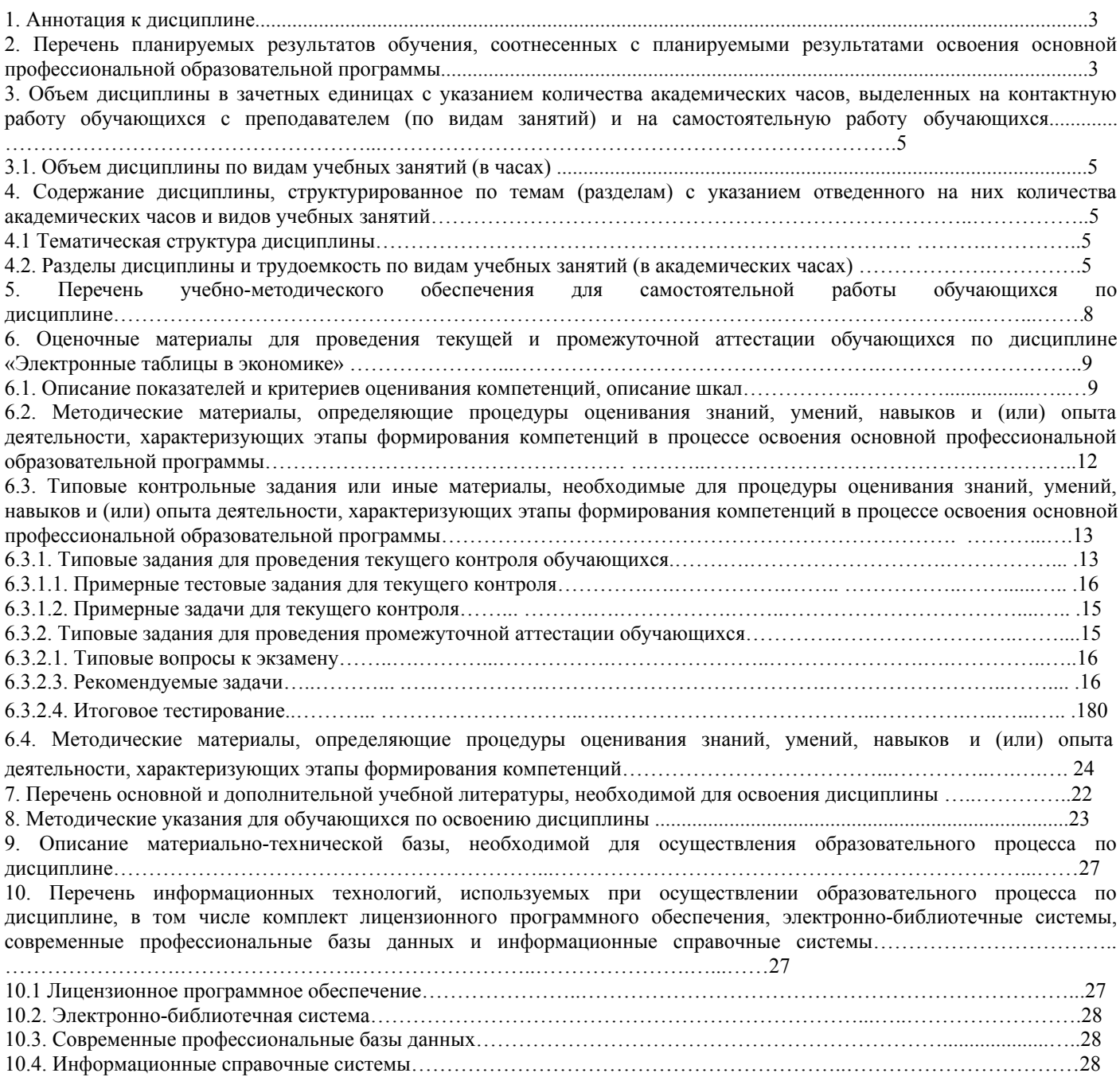

#### **1. Аннотация к дисциплине**

В соответствии с Федеральным государственным образовательным стандартом высшего образования по направлению подготовки 09.03.03 Прикладная информатика, утвержденного приказом Министерства науки и высшего образования Российской Федерации от 19 сентября 2017г. №922, дисциплина «Электронные таблицы» входит в часть, формируемую участниками образовательных отношений, дисциплин по выбору блока 1 «Дисциплины (модули)». Данная дисциплина, в соответствии с учебным планом института, является обязательной для изучения.

## **Место дисциплины в структуре основной профессиональной образовательной программы**

Настоящая дисциплина включена в часть, формируемую участниками образовательных отношений, дисциплин по выбору блока 1 «Дисциплины (модули)» учебных планов по направлению подготовки 09.03.03 Прикладная информатика уровень бакалавриата.

Дисциплина изучается на 3 курсе в 6 семестре, экзамен при очной форме обучения; на 3 курсе в 7 семестре, экзамен, при очно-заочной форме обучения; на 3 курсе в 7 семестре, экзамен, при заочной форме обучения.

#### **Цель изучения дисциплины:**

формирование у обучающихся теоретических знаний и практических навыков использования электронных таблиц в процессе анализа экономической ситуации в условиях автоматизированных систем обработки информации и управления.

### **Задачи**:

- Осуществлять обработку табличных данных для принятия обоснованных экономических решений в различных областях жизнедеятельности,

- использовать современные информационные технологии и программные средства, в том числе отечественного производства при решении задач профессиональной деятельности.

#### **Компетенции обучающегося, формируемые в результате освоения дисциплины**

УК-9. Способен принимать обоснованные экономические решения в различных областях жизнедеятельности.

УК-9.3. Осуществляет обработку табличных данных для принятия обоснованных экономических решений в различных областях жизнедеятельности.

ОПК-2. Способен понимать принципы работы современных информационных технологий и программных средств, в том числе отечественного производства, и использовать их при решении задач профессиональной деятельности.

ОПК-2.2. Использует современные информационные технологии и программные средства, в том числе отечественного производства при решении задач профессиональной деятельности

### **2. Перечень планируемых результатов обучения, соотнесенных с планируемыми результатами освоения основной профессиональной образовательной программы**

- Процесс изучения дисциплины направлен на формирование компетенций, предусмотренных ФГОС ВО по направлению подготовки 09.03.03 Прикладная информатика (уровень бакалавриата) и на основе профессионального стандарта «Специалист по информационным системам», утвержденный приказом Министерства труда и социальной защиты Российской Федерации от 18 ноября 2014 г. № 896н (зарегистрирован Министерством юстиции Российской Федерации 24 декабря 2014 г., регистрационный № 35361), с изменением, внесенным приказом Министерства труда и социальной защиты Российской Федерации от 12 декабря 2016 г. № 727н (зарегистрирован Министерством юстиции Российской Федерации 13 января 2017 г., регистрационный № 45230)

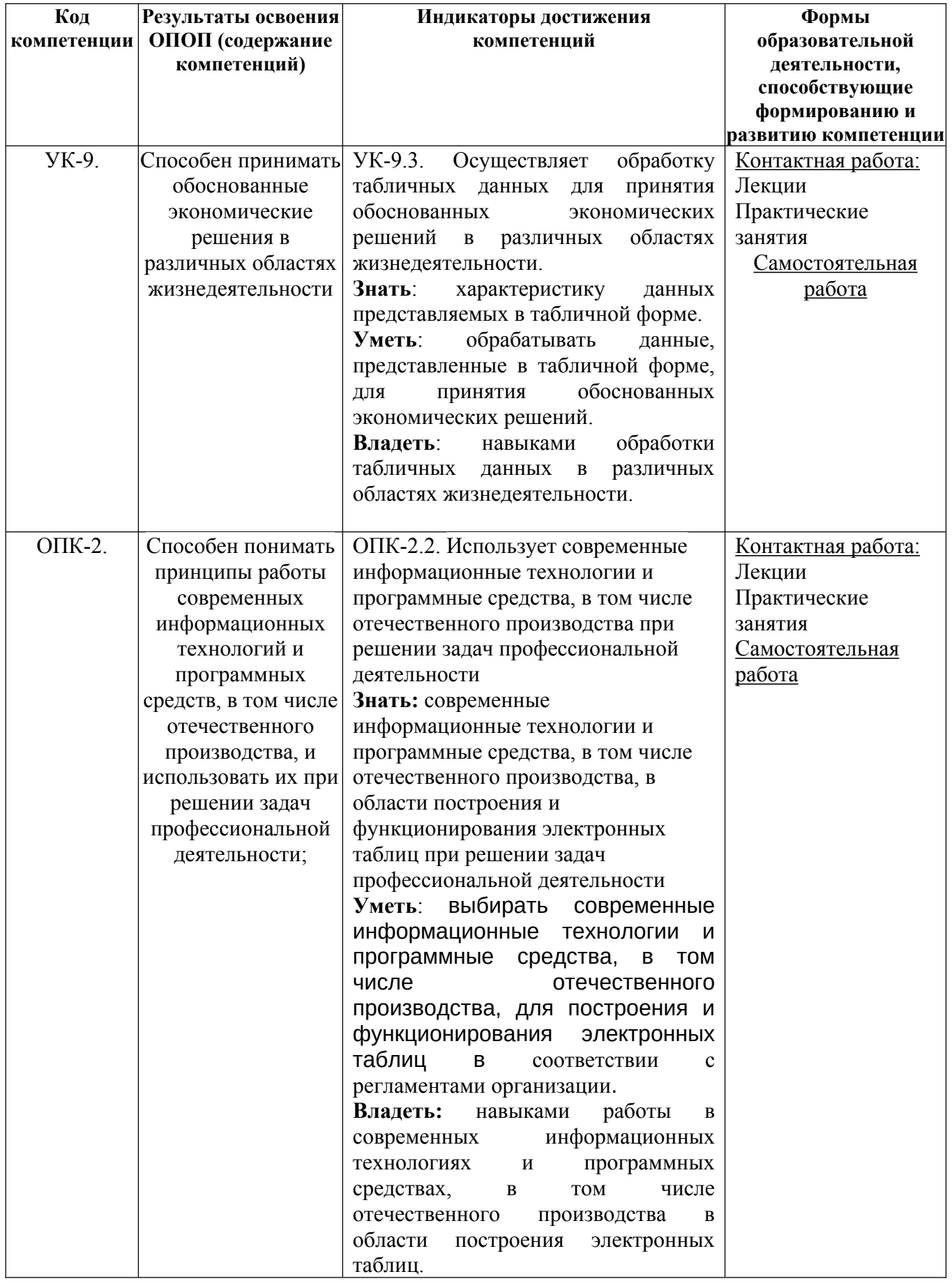

## **3. Объем дисциплины в зачетных единицах с указанием количества академических часов, выделенных на контактную работу обучающихся с преподавателем (по видам занятий) и на самостоятельную работу обучающихся**

Общая трудоемкость дисциплины составляет 6 зачетных единиц.

#### **3.1 Объём дисциплины по видам учебных занятий (в часах)**

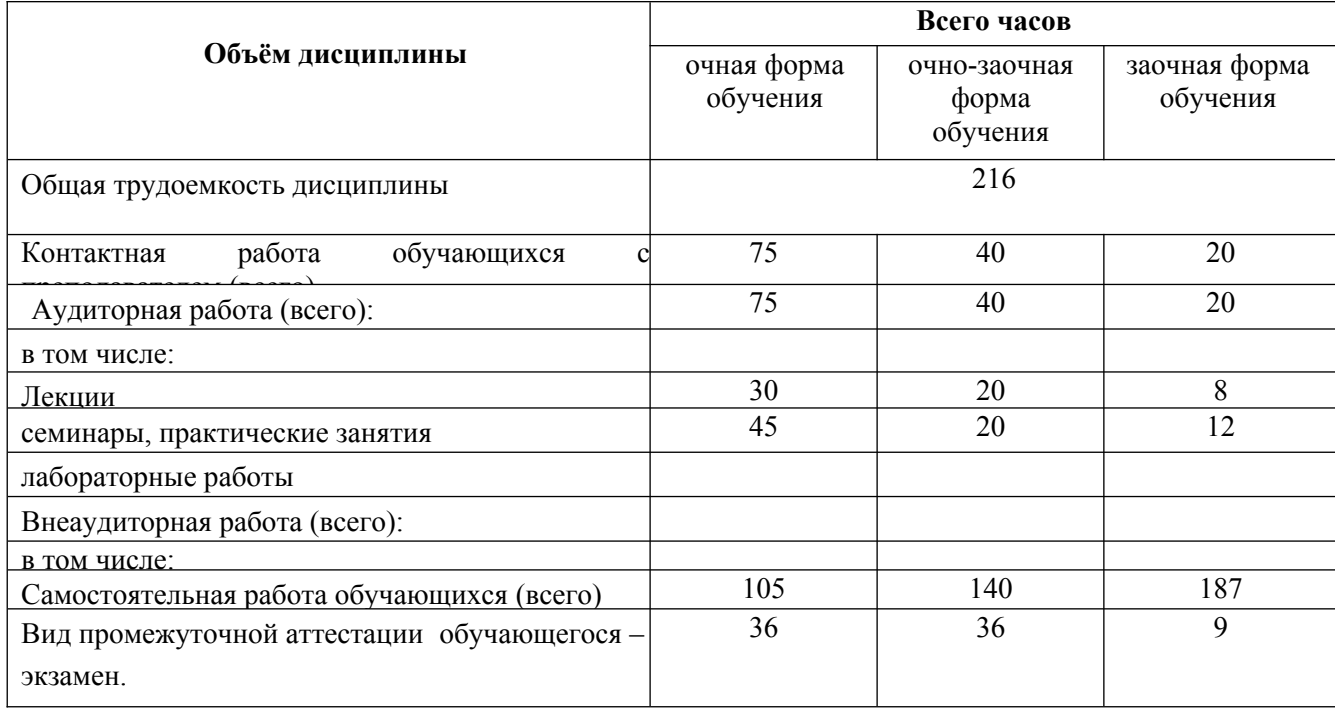

## **4.Содержание дисциплины, структурированное по темам (разделам) с указанием отведенного на них количества академических часов и видов учебных занятий**

#### **4.1 Тематическая структура дисциплины**

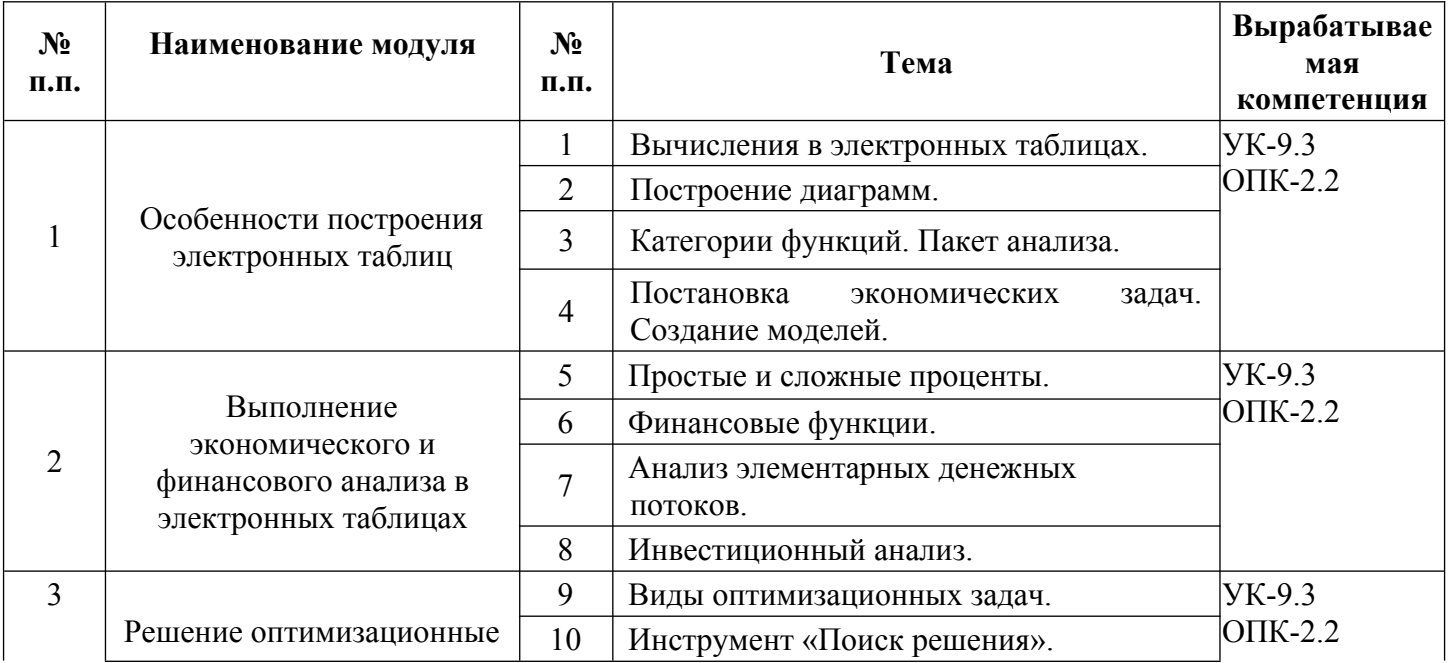

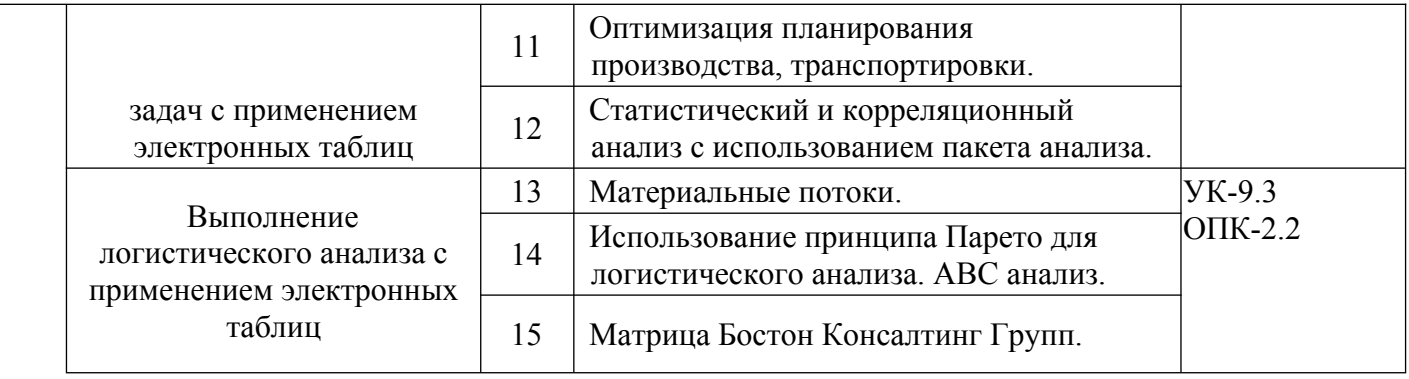

# **4.2 Разделы дисциплины и трудоемкость по видам учебных занятий (в академических часах)**

для очной формы обучения

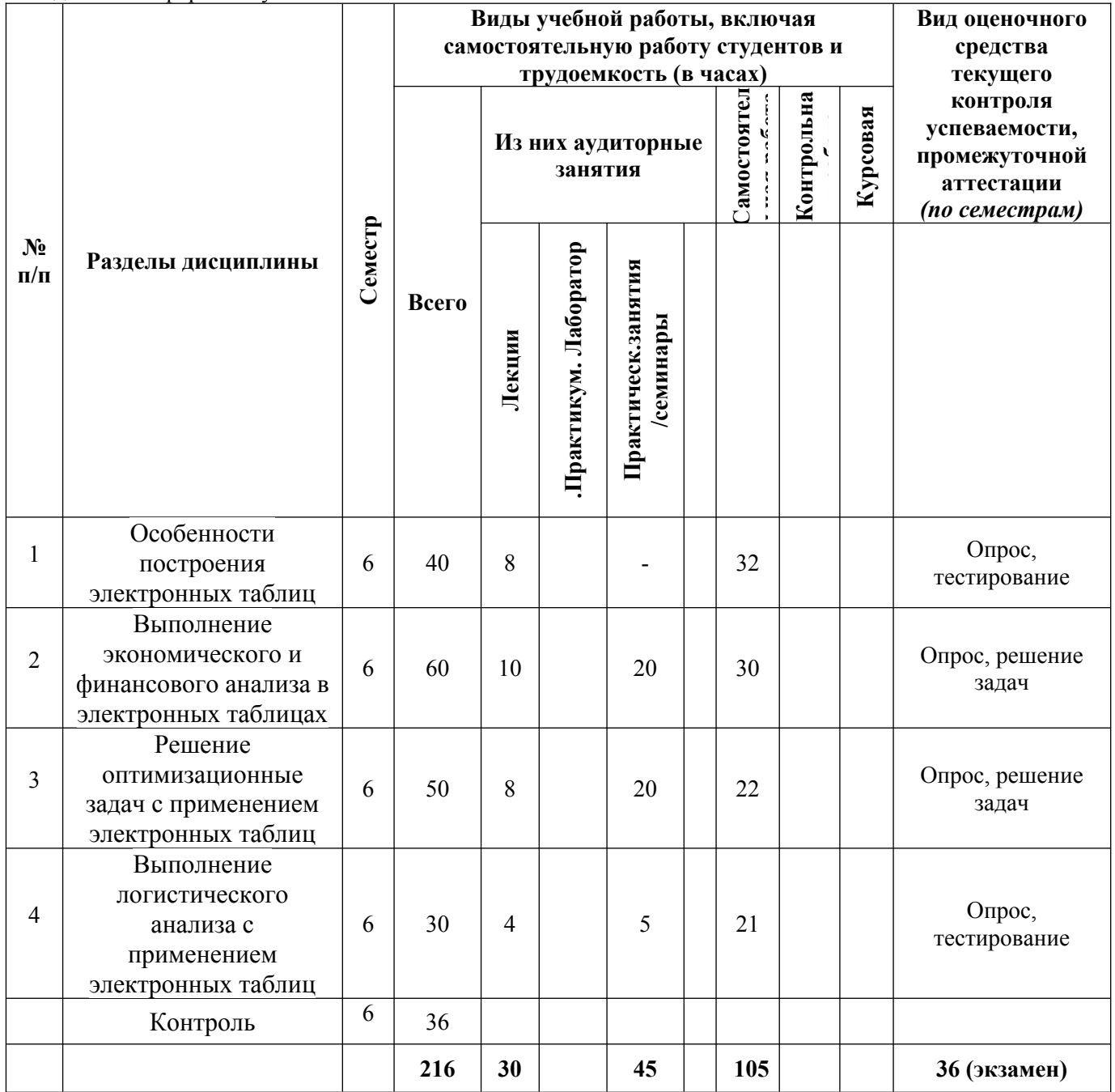

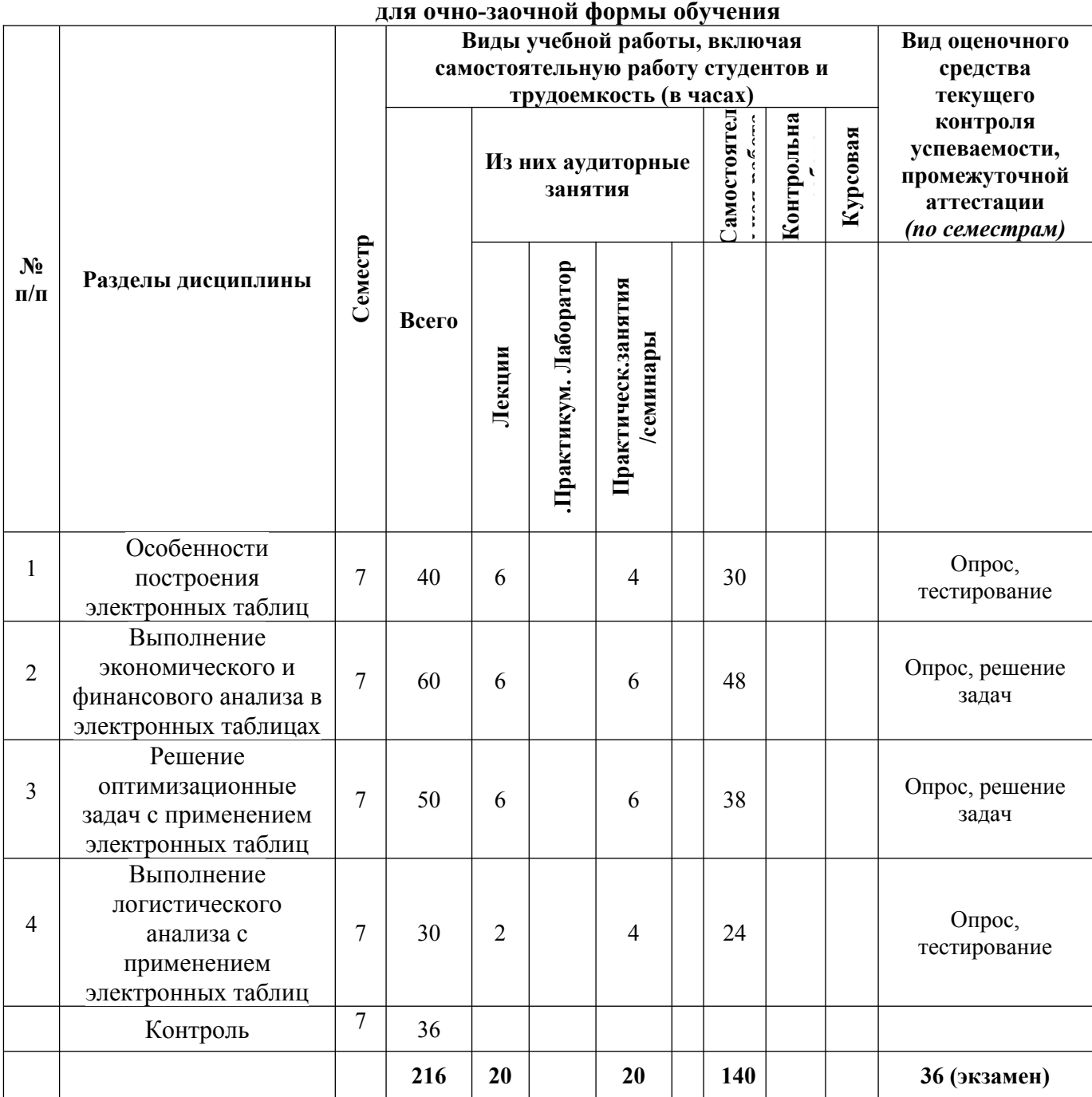

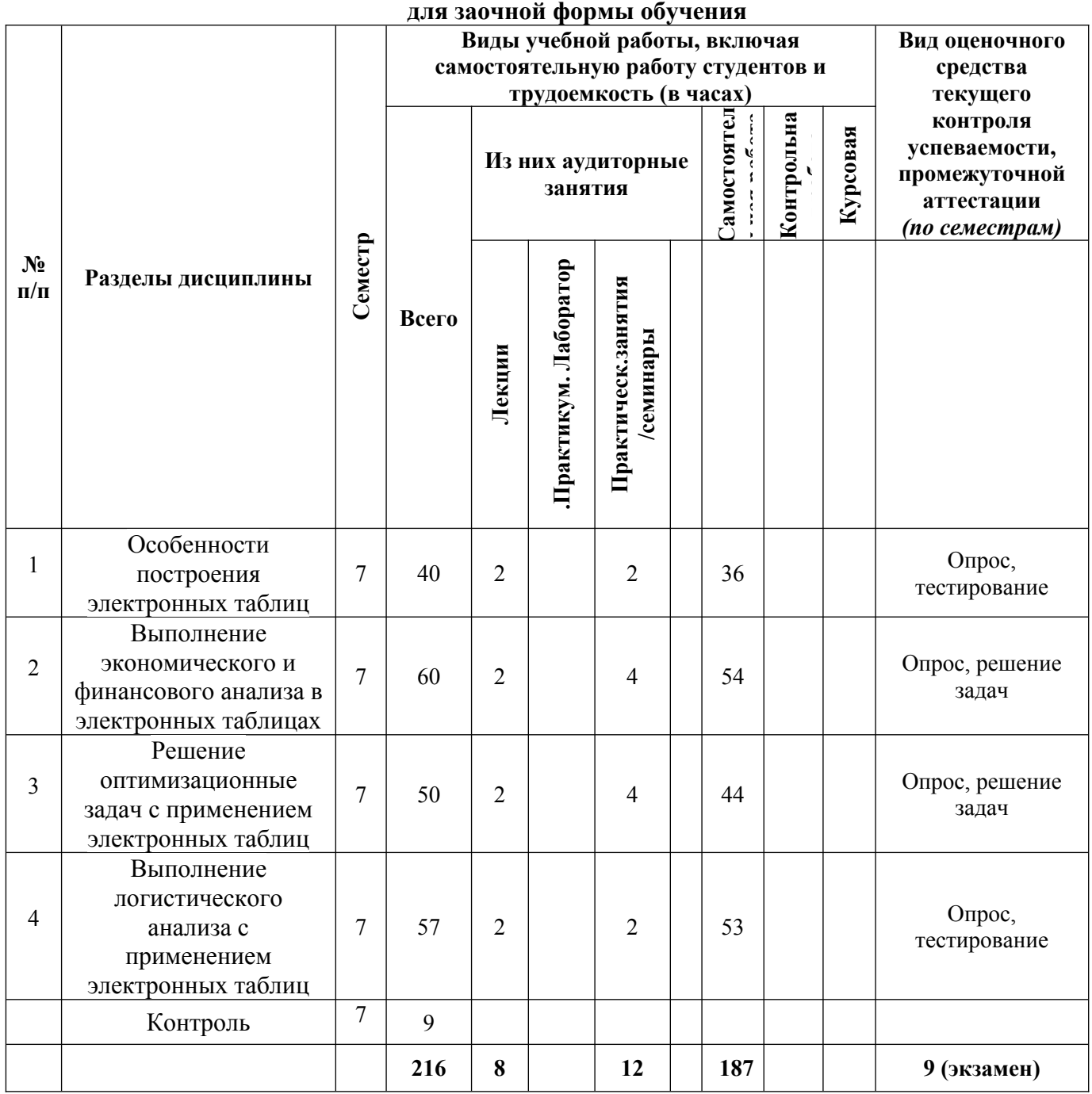

### **5. Перечень учебно-методического обеспечения для самостоятельной работы обучающихся по дисциплине**

Самостоятельная работа обучающихся при изучении курса «Электронные таблицы в экономике» предполагает, в первую очередь, работу с основной и дополнительной литературой. Результатами этой работы становятся выступления на практических занятиях, участие в обсуждении.

Методика самостоятельной работы предварительно разъясняется преподавателем и в последующем может уточняться с учетом индивидуальных особенностей обучающихся. Время и место самостоятельной работы выбираются обучающимися по своему усмотрению с учетом рекомендаций преподавателя.

Самостоятельную работу над дисциплиной следует начинать с изучения рабочей программы

дисциплины «Электронные таблицы в экономике», которая содержит основные требования к знаниям, умениям и навыкам обучаемых. Обязательно следует вспомнить рекомендации преподавателя, данные в ходе установочных занятий. Затем - приступать к изучению отдельных разделов и тем в порядке, предусмотренном программой.

Получив представление об основном содержании раздела, темы, необходимо изучить материал с помощью учебников, указанных в разделе 7 указанной программы. Целесообразно составить краткий конспект или схему, отображающую смысл и связи основных понятий данного раздела и включенных в него тем. Затем, как показывает опыт, полезно изучить выдержки из первоисточников. При желании можно составить их краткий конспект. Обязательно следует записывать возникшие вопросы, на которые не удалось ответить самостоятельно.

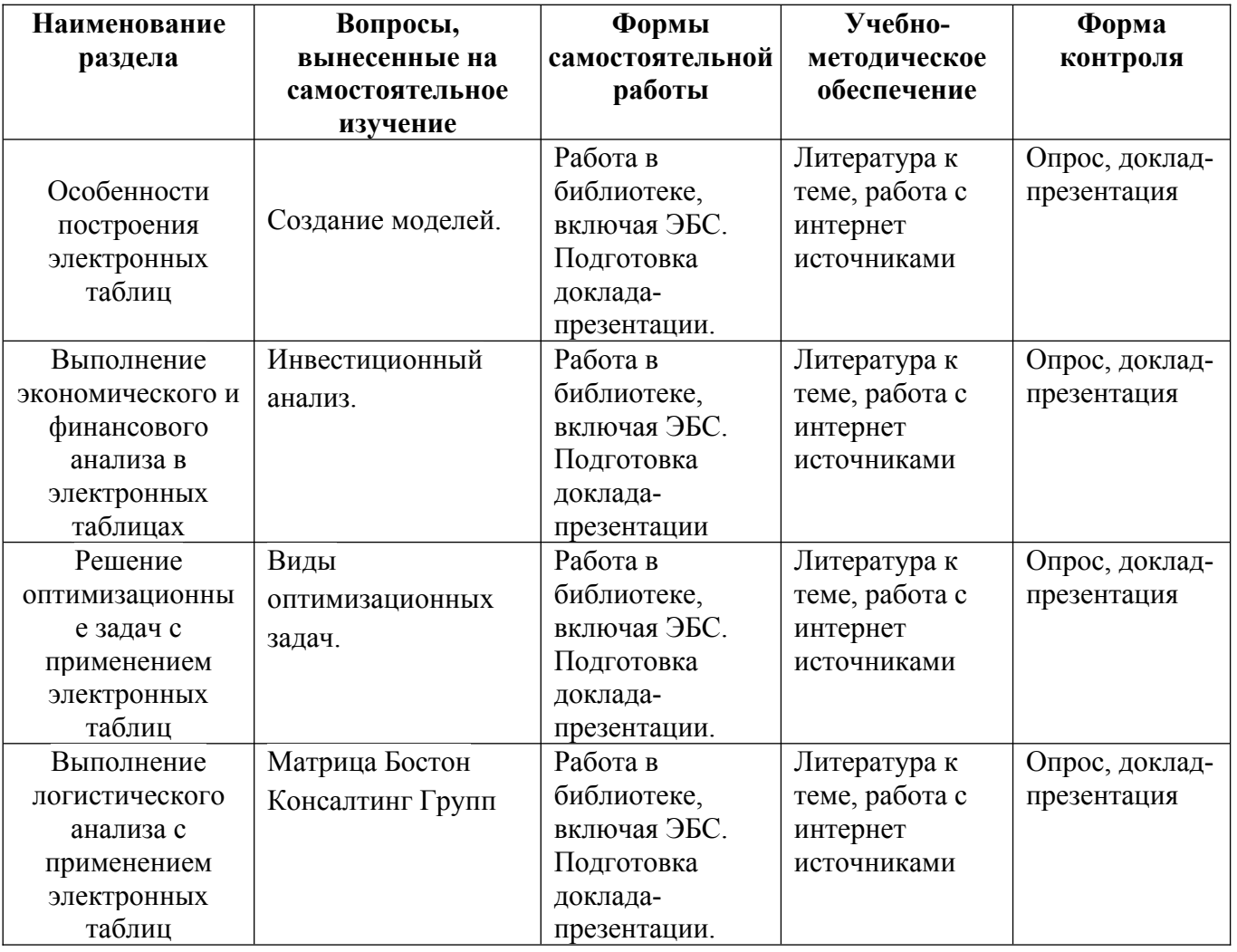

6. Оценочные материалы для проведения текущей и промежуточной аттестации обучающихся по дисциплине «Электронные таблицы в экономике»

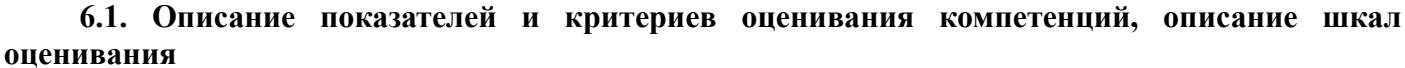

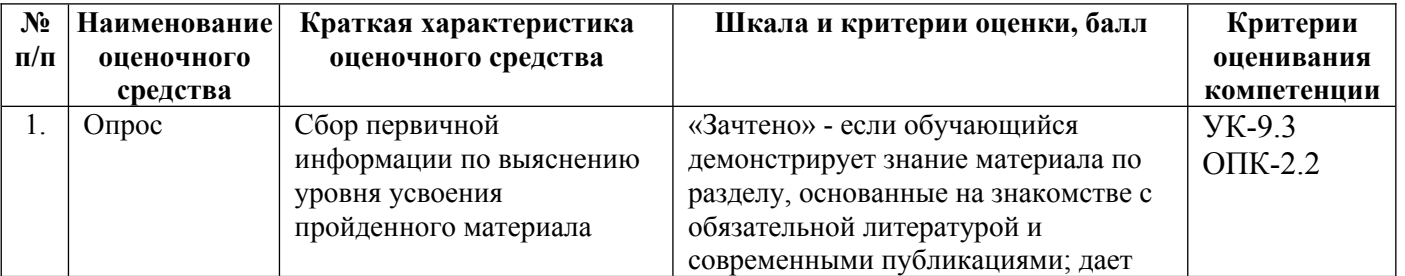

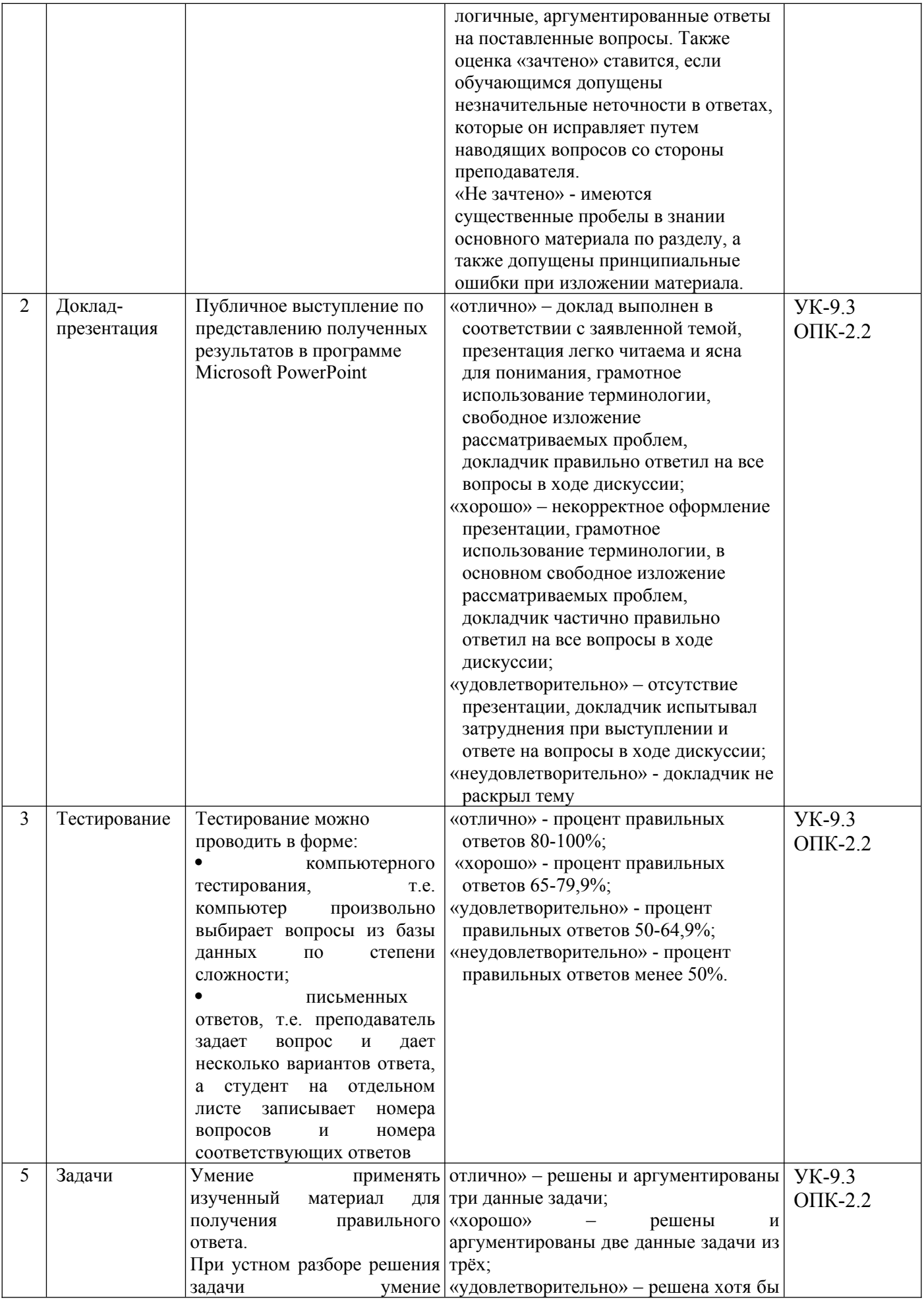

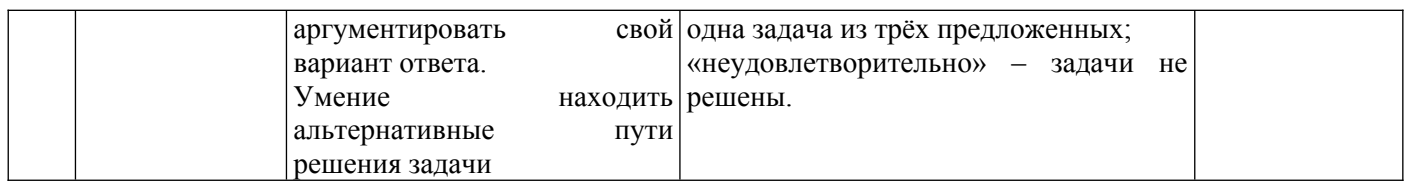

## 6.2. Методические материалы, определяющие процедуры оценивания знаний, умений, навыков и (или) опыта деятельности, характеризующих этапы формирования компетенций в процессе освоения основной профессиональной образовательной программы

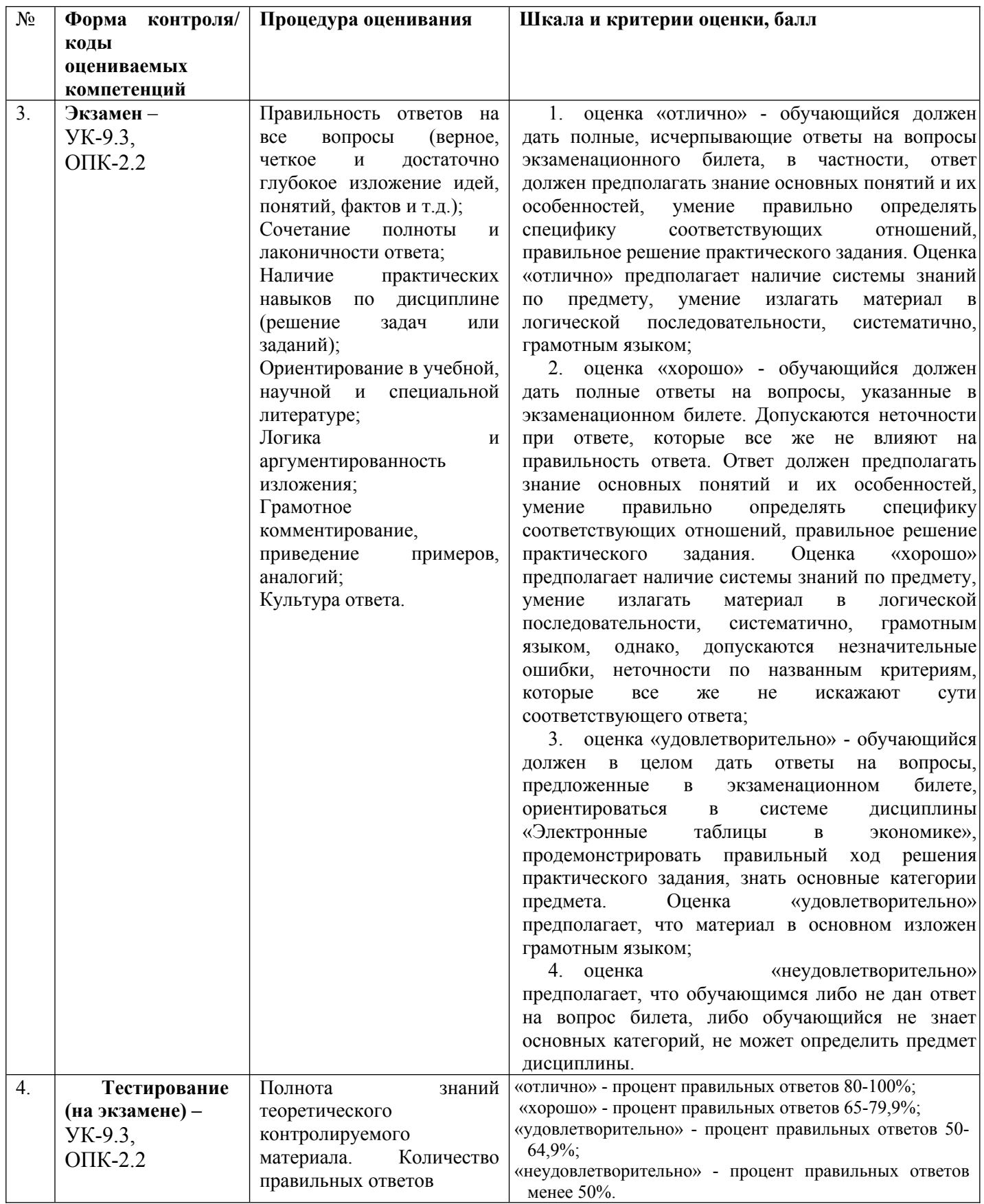

**6.3. Типовые контрольные задания или иные материалы, необходимые для процедуры оценивания знаний, умений, навыков и (или) опыта деятельности, характеризующих этапы формирования компетенций в процессе освоения основной профессиональной образовательной программы**

## **6.3.1. Типовые задания для проведения текущего контроля обучающихся**

## **6.3.1.1. Примерные тестовые задания для текущего контроля**

## *1. Задание*

В электронных таблицах при перемещении или копировании формул абсолютные ссылки **преобразуются независимо от нового положения формулы**

преобразуются в зависимости от нового положения формулы

преобразуются в зависимости от наличия формул

не изменяются

## *2. Задание*

График функции можно создать в Excel при помощи:

Строки формул Мастера Функций Мастера Шаблонов

# **Мастера Диаграмм**

## *3. Задание*

В какой вкладке расположены «Встроенные функции»

**вставка**  формулы главная вид

## *4.Задание*

Модель экономического объекта поддерживается

экономическими данными

#### **статистическими данными**

достоверной информацией

статическими данными

## *5.Задание*

Функция, которая возвращает сумму периодического платежа с постоянным процентом и постоянной суммой платежа

=ПС(ставка; кпер; плт; [бс]; [тип]),

```
=БЗРАСПИС(первичное;план)
```

```
= БС(ставка; кпер; плт; [пс]; [тип]),
```
*=ПЛТ(ставка; кпер; пс; [бс]; [тип])*

## *6. Задание*

Функция, которая возвращает величину амортизации актива за данный период, рассчитанную по сумме чисел лет срока полезного использования

# *=АСЧ(нач\_стоимость;ост\_стоимость;время\_эксплуатации;период)***.**

 $=$ ПС(ставка; кпер; плт; [бс]; [тип]),

=БЗРАСПИС(первичное;план)

 $=$  БС(ставка;кпер;плт;[пс];[тип]),

## *7. Задание*

Функция, которая возвращает чистую приведенную стоимость для денежных потоков

*=ПС(ставка; кпер; плт; [бс]; [тип])*,

*=БЗРАСПИС(первичное;план)*

*= БС(ставка;кпер;плт;[пс];[тип]),*

*=ЧИСТНЗ(ставка;значения;даты)*

## *8. Задание*

Функция, которая возвращает приведенную (текущую) стоимость инвестиции или займа (на основе постоянной процентной ставки):

*=ПС(ставка; кпер; плт; [бс]; [тип])***,**

- *=БЗРАСПИС(первичное;план)*
- *= БС(ставка;кпер;плт;[пс];[тип]),*
- *=ЧИСТНЗ(ставка;значения;даты)*

#### *9. Задание*

Для решения задач оптимизации в MS Excel используется инструмент

## **Поиск решения**

Подбор параметра

Оптимизация данных

Анализ данных

## *10. Задание*

Доступ к инструменту Поиск решения осуществляется с помощью команды

## **Данные Анализ Поиск решения**

Вставка  $\rightarrow$  Анализ  $\rightarrow$  Поиск решения

 $B\mu\mu \rightarrow A$ нализ  $\rightarrow$  Поиск решения

 $\Gamma$ лавная  $\rightarrow$  Анализ  $\rightarrow$  Поиск решения

### *11. Задание*

Для вычисления целевой функции используем функцию

**=СУММПРОИЗВ**  $=$  $CYMM$  $=$ СУММНЕЛ -СУММФУНК

### *12. Задание*

Статистический и корреляционный анализ в MS Excel выполняется с помощью вкладки

Поиск решения Подбор параметра Оптимизация данных

# **Анализ данных**

## *13. Задание*

Для обработки материальных потоков используется

#### **метод прогнозирования**

подбор параметра

метод оптимизация данных

анализ данных

## *14. Задание*

**Метод АВС** предполагает более глубокое разделение анализируемых объектов на

- 2 части
- **3 части**
- 4 части
- 5 частей

#### *15. Задание*

Матрица БКГ - диаграмма, разделенная на

- 2 части
- 3 части
- **4 части**
- 5 частей

## **6.3.1.2. Примерные задачи для текущего контроля**

### **Задача 1.**

Построить электронную таблицу.

Анализ кадрового обеспечения предприятий Клинцовского района

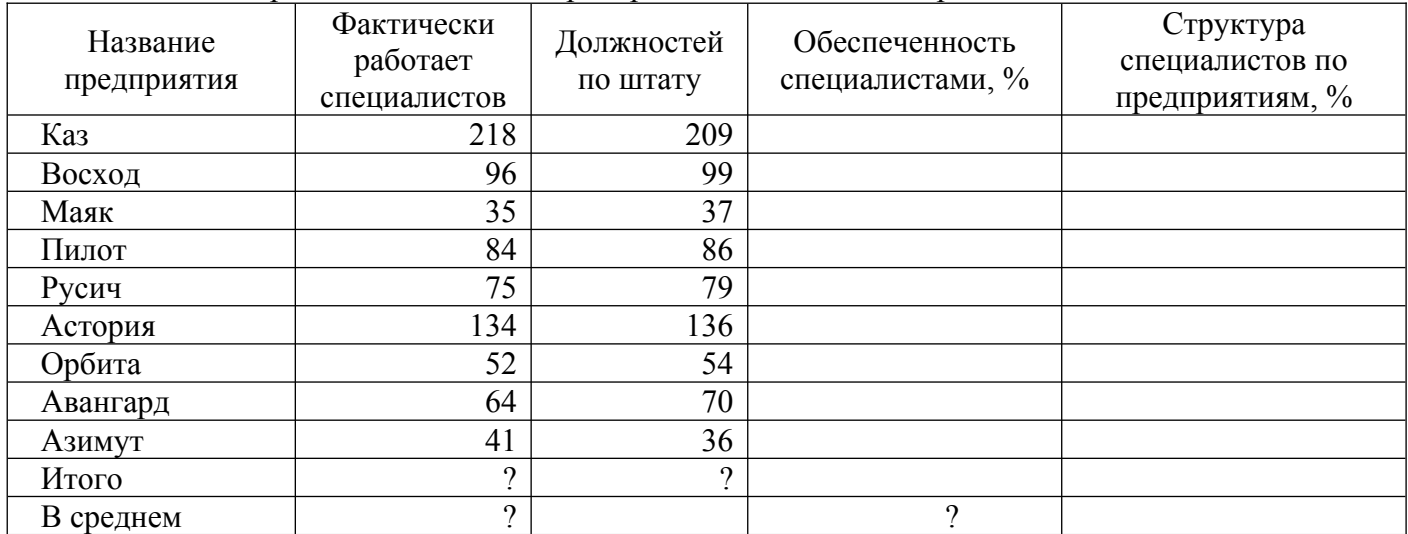

2. По данным таблицы рассчитать:<br>Обеспеченность специалистами =  $\frac{\Phi}{\Phi}$ актически работает специалистов ·100

Должностей по штату

Структура специалистов =  $\frac{\Phi$ актически работает специалистов .100

Всего специалистов по району

- Всего специалистов по району и должностей по штату

- Среднее значение специалистов по району и обеспеченность специалистами

3. Выполнить сортировку по названию предприятий в алфавитном порядке.

4. Построить стандартный график по показателям «фактически работает специалистов» и «должностей по штату».

5. Выполнить фильтрацию данных по условию: выбрать предприятия, которые полностью обеспечены специалистами.

 6. Осуществить «Подбор параметра» по Обеспеченности специалистами предприятия «Каз», за счет изменения «Фактически работает специалистов»

#### **Задача 2.**

.

Используя программу MS Excel рассчитать основные экономические и финансовые показатели ОАО «Бежицкий хлебокомбинат» в 2019 - 2021 гг., тыс. руб.

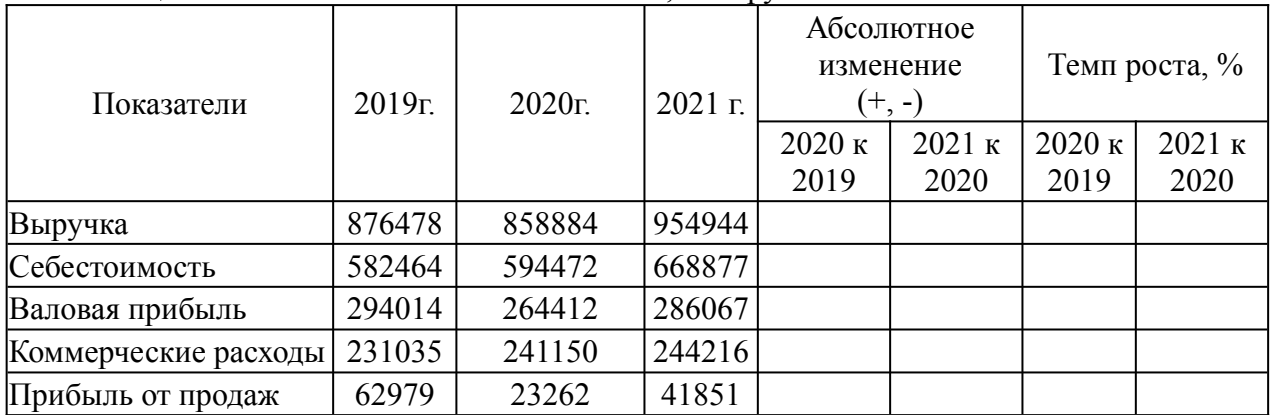

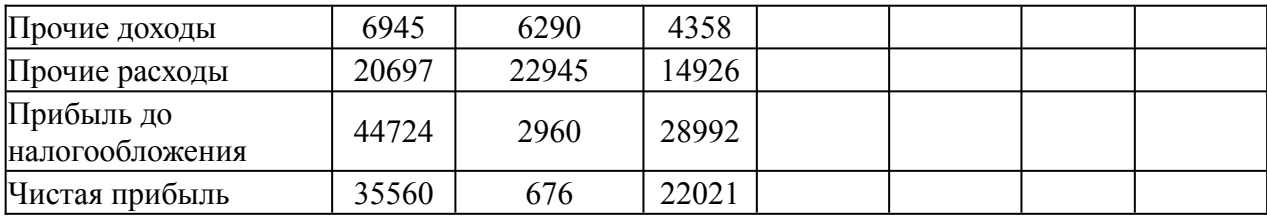

Построить диаграмму по показателям «Выручка» и «Себестоимость»

## **6.3.2. Типовые задания для проведения промежуточной аттестации обучающихся**

Промежуточная аттестация по дисциплине «Электронные таблицы в экономике» проводится в форме экзамена.

### **6.3.2.1. Типовые вопросы к экзамену**

- 1. Понятие и особенности электронных таблиц.
- 2. Использование электронных таблиц при решении экономических задач
- 3. Типы данных в MS Excel.
- 4. Форматирование данных.
- 5. Оформление электронных таблиц.
- 6. Вычисления в электронных таблицах.
- 7. Стандартные функции Microsoft Excel.
- 8. Особенности экономической информации.
- 9. Технология электронной обработки экономической информации.
- 10. Организация экономических расчетов в MS Excel.
- 11. Форматы, применяемые в экономических расчетах, формулы.
- 12. Использование относительной и абсолютной адресации ячеек.
- 13. Анализ экономических показателей деятельности предприятия в системе электронных таблиц.
- 14. Использование фильтрации данных в электронных таблицах.
- 15. Использование деловой графики для организации экономических расчетов.
- 16. Построение диаграмм.
- 17. Форматирование диаграмм
- 18. Категории функций. «Пакет анализа».
- 19. Назначение процедуры «Подбор параметра» в программе Microsoft Excel.
- 20. Назначение процедуры «Поиск решения» в программе Microsoft Excel.
- 21. Опишите процедуру ввода ограничений в окне «Поиск решения».
- 22. Назначение стандартной функции СУММПРОИЗВ
- 23. Постановка экономических задач. Создание моделей.
- 24. Финансовые функции.
- 25. Виды оптимизационных задач и особенности их решения с использованием электронных таблиц.
- 26. Выполнение корреляционного анализ с использованием MS Excel.
- 27. Выполнение регрессионного анализа анализ с использованием MS Excel.
- 28. Использование программы MS Excel при реализации материальных потоков в логистике.
- 29. Использование принципа Парето для логистического анализа.
- 30. АВС анализ.
- 31. Формирование матрица Бостон Консалтинг Групп в электронной таблице.

#### **6.3.2.2. Рекомендуемые задачи**

Задача 1.

Построить таблицу с использованием ППП MS Excel и рассчитать основные экономические показатели АО «Клинцовский автокрановый завод» в 2019г. – 2021 г., тыс. руб.

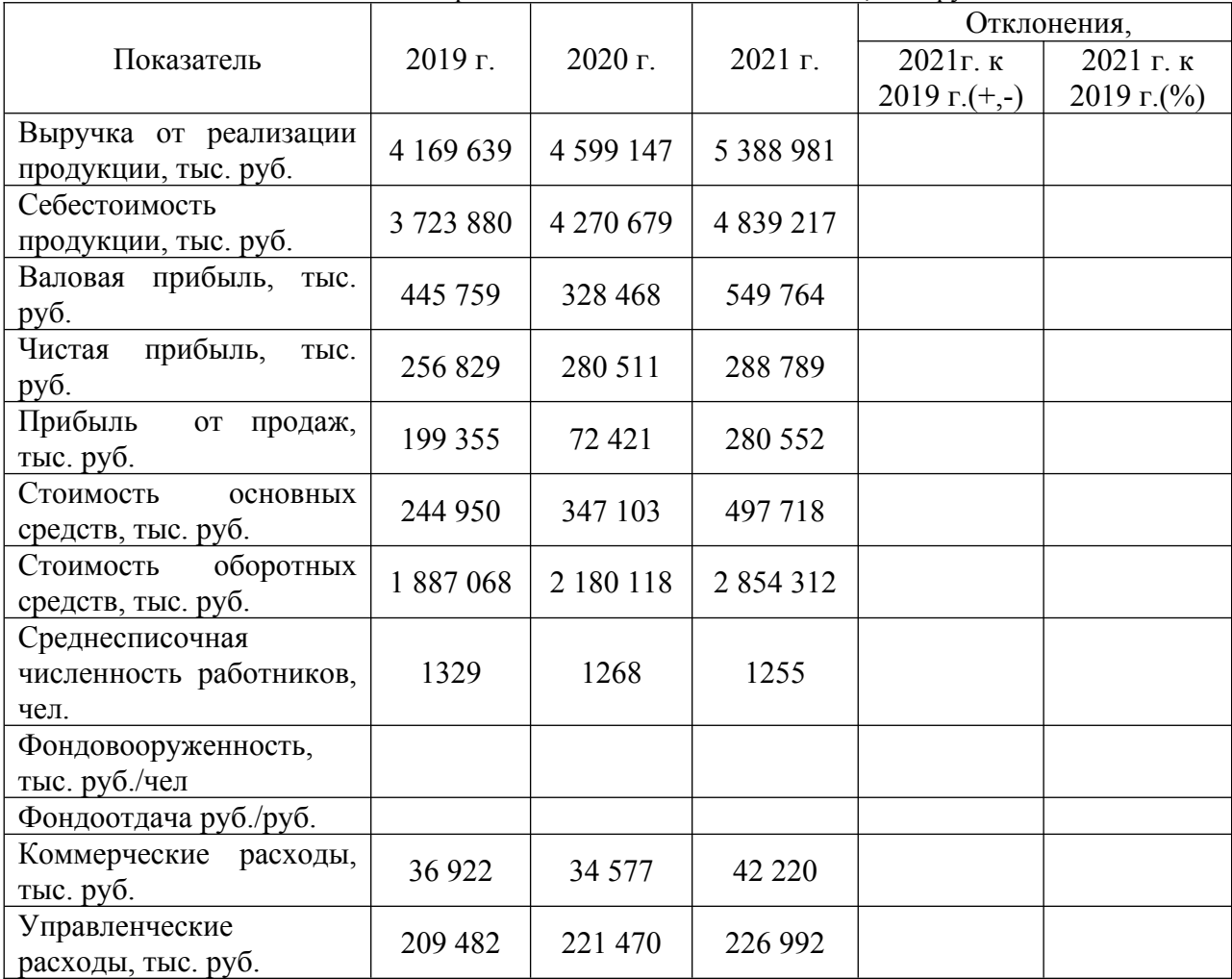

Построить диаграмму по показателям **«**Среднесписочная численность работников, чел.».

#### **Задача 1.**

Построить электронную таблицу.

Анализ кадрового обеспечения предприятий Брянского района

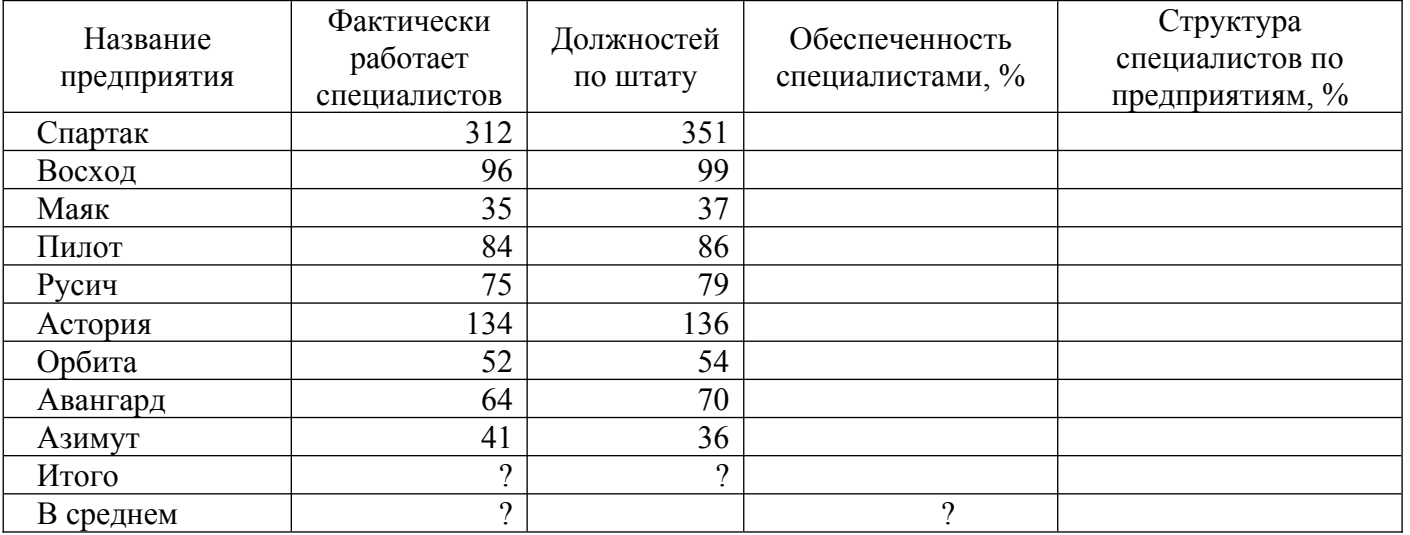

2.По данным таблицы рассчитать:

#### Фактически работает специалистов .100 Обеспеченность специалистами =

Должностей по штату

Структура специалистов =  $\frac{\Phi$ актически работает специалистов .100

# Всего специалистов по району

- Всего специалистов по району и должностей по штату

- Среднее значение специалистов по району и обеспеченность специалистами

3. Выполнить сортировку по названию предприятий в алфавитном порядке.

4. Построить стандартный график по показателям «фактически работает специалистов» и «должностей по штату».

5. Выполнить фильтрацию данных по условию: выбрать предприятия, которые полностью обеспечены специалистами.

 6. Осуществить «Подбор параметра» по Обеспеченности специалистами предприятия «Каз», за счет изменения «Фактически работает специалистов»

### **6.3.2.3. Итоговое тестирование**

#### *1. Задание*

.

Вычислительные формулы в ячейках электронной таблицы записываются:

в обычной математической записи;

специальным образом с использование встроенных функций и по правилам, принятым для записи выражений в языках программирования;

по правилам, принятым исключительно для электронных таблиц;

по правилам, принятым исключительно для баз данных.

#### *2. Задание*

Выражение 5(A2+C3):3(2B2-3D3) в электронной таблице имеет вид:

```
5(A2+C3)/3(2B2-3D3) ;
5*(A2+C3)/3*(2*B2-3*D3);
5*(A2+C3)/(3*(2*B2-3*D3));
5(A2+C3)/(3(2B2-3D3)).
```
#### *3. Задание*

Выберите верную запись формулы для электронной таблицы:

 $C3+4*D4$ C3=C1+2\*C2 A5B5+23  $=$ A2\*A3-A4

#### *4. Задание*

При перемещении или копировании в электронной таблице абсолютные ссылки:

не изменяются;

преобразуются вне зависимости от нового положения формулы; преобразуются в зависимости от нового положения формулы; преобразуются в зависимости от длины формулы; преобразуются в зависимости от правил указанных в формуле.

## *5. Задание*

При перемещении или копировании в электронной таблице относительные ссылки:

преобразуются вне зависимости от нового положения формулы;

преобразуются в зависимости от длины формулы;

не изменяются;

преобразуются в зависимости от нового положения формулы.

## *6. Задание*

Диапазон - это:

совокупность клеток, образующих в таблице область прямоугольной формы; все ячейки одной строки;

все ячейки одного столбца;

множество допустимых значений.

## 7.3адание

Активная ячейка - это ячейка:

для записи команд;

содержащая формулу, включающую в себя имя ячейки, в которой выполняется ввод данных; формула в которой содержатся ссылки на содержимое зависимой ячейки;

в которой выполняется ввод команд.

## 8.3адание

Какая формула будет получена при копировании в ячейку СЗ, формулы из ячейки С2:

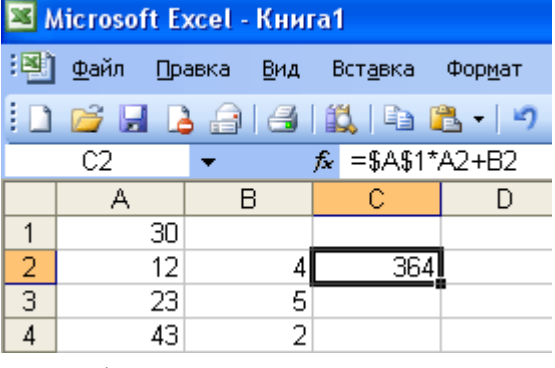

 $= A1*A2+B2$ ;  $= $A$1*$A$2+$B$2$ :  $= $A$1*A3+B3:$  $= $A$2*A3+B3$ ;  $= $B$2*A3+B4?$ 

### 9. Задание

В электронных таблицах при перемещении или копировании формул абсолютные ссылки преобразуются независимо от нового положения формулы

преобразуются в зависимости от нового положения формулы преобразуются в зависимости от наличия формул не изменяются

## 10. Задание

График функции можно создать в Excel при помощи:

Строки формул Мастера Функций Мастера Шаблонов Мастера Диаграмм

## $11.3$ адание

В какой вкладке расположены «Встроенные функции»

вставка формулы главная вил

#### 12.3адание

Модель экономического объекта поддерживается

экономическими данными

## статистическими ланными

достоверной информацией

статическими данными

## 13.3адание

Функция, которая возвращает сумму периодического платежа с постоянным процентом и постоянной суммой платежа

 $=$ ПС(ставка; кпер; плт; [бс]; [тип]),

=БЗРАСПИС(первичное;план)

 $=$  БС(ставка; кпер; плт; [пс]; [тип]),

*=ПЛТ(ставка; кпер; пс; [бс]; [тип])*

## *14. Задание*

Функция, которая возвращает величину амортизации актива за данный период, рассчитанную по сумме чисел лет срока полезного использования

*=АСЧ(нач\_стоимость;ост\_стоимость;время\_эксплуатации;период)***.**

=ПС(ставка; кпер; плт; [бс]; [тип]),

=БЗРАСПИС(первичное;план)

 $=$  БС(ставка; кпер; плт; [пс]; [тип]),

## *15. Задание*

Функция, которая возвращает чистую приведенную стоимость для денежных потоков

*=ПС(ставка; кпер; плт; [бс]; [тип])*,

*=БЗРАСПИС(первичное;план)*

*= БС(ставка;кпер;плт;[пс];[тип]),*

## *=ЧИСТНЗ(ставка;значения;даты)*

#### *16. Задание*

Функция, которая возвращает приведенную (текущую) стоимость инвестиции или займа (на основе постоянной процентной ставки):

*=ПС(ставка; кпер; плт; [бс]; [тип])***,**

*=БЗРАСПИС(первичное;план)*

*= БС(ставка;кпер;плт;[пс];[тип]),*

*=ЧИСТНЗ(ставка;значения;даты)*

## *17. Задание*

Для решения задач оптимизации в MS Excel используется инструмент

#### **Поиск решения**

Подбор параметра

Оптимизация данных

Анализ данных

#### *18. Задание*

Доступ к инструменту Поиск решения осуществляется с помощью команды

## **Данные Анализ Поиск решения**

Вставка  $\rightarrow$  Анализ  $\rightarrow$  Поиск решения

 $B$ ид  $\rightarrow$  Анализ  $\rightarrow$  Поиск решения

 $\Gamma$ лавная  $\rightarrow$  Анализ  $\rightarrow$  Поиск решения

## *19. Задание*

Для вычисления целевой функции используем функцию

#### **=СУММПРОИЗВ**

 $=$  $CVMM$ =СУММЦЕЛ -СУММФУНК

## *20. Задание*

Статистический и корреляционный анализ в MS Excel выполняется с помощью вкладки

Поиск решения Подбор параметра Оптимизация данных

# **Анализ данных**

## *21. Задание*

Для обработки материальных потоков используется

**метод прогнозирования**

подбор параметра метод оптимизация данных анализ данных

## *22. Задание*

**Метод АВС** предполагает более глубокое разделение анализируемых объектов на

- 2 части
- **3 части**
- 4 части
- 5 частей

## *23. Задание*

Матрица БКГ - диаграмма, разделенная на

- 2 части
- 3 части
- **4 части**
- 5 частей

# *24.Задание*

К как называется программа для вычислений в электронной таблице, входящая в пакет Microsoft **Office** 

Excel

Access DataBase NewBase

## *25.Задание*

.Функция СРЗНАЧ() относится к группе функций следующего типа:

логических; математических; статистических; суммирования.

### **6.4. Методические материалы, определяющие процедуры оценивания знаний, умений, навыков и (или) опыта деятельности, характеризующих этапы формирования компетенций**

С целью определения уровня овладения компетенциями, закрепленными за дисциплиной, в заданные преподавателем сроки проводится текущий и промежуточный контроль знаний, умений и навыков каждого обучающегося. Все виды текущего контроля осуществляются на практических занятиях. Исключение составляет устный опрос, который может проводиться в начале или конце лекции в течение 10-15 мин. с целью закрепления знаний терминологии по дисциплине. При оценке компетенций принимается во внимание формирование профессионального мировоззрения, определенного уровня включённости в занятия, рефлексивные навыки, владение изучаемым материалом.

Процедура оценивания компетенций обучающихся основана на следующих стандартах:

1. Периодичность проведения оценки.

2. Многоступенчатость: оценка (как преподавателем, так и обучающимися группы) и самооценка обучающегося, обсуждение результатов и комплекс мер по устранению недостатков.

3. Единство используемой технологии для всех обучающихся, выполнение условий сопоставимости результатов оценивания.

4. Соблюдение последовательности проведения оценки.

# **Текущая аттестация обучающихся**.

Текущая аттестация по дисциплине «Электронные таблицы в экономике» проводится в форме опроса и контрольных мероприятий по оцениванию фактических результатов обучения обучающихся и осуществляется преподавателем дисциплины.

Объектами оценивания выступают:

1. учебная дисциплина (активность на занятиях, своевременность выполнения различных

видов заданий, посещаемость всех видов занятий по аттестуемой дисциплине);

2. степень усвоения теоретических знаний в качестве «ключей анализа»;

3. уровень овладения практическими умениями и навыками по всем видам учебной работы;

4. результаты самостоятельной работы (изучение книг из списка основной и дополнительной литературы).

Активность обучающегося на занятиях оценивается на основе выполненных обучающимся работ и заданий, предусмотренных данной рабочей программой дисциплины.

Кроме того, оценивание обучающегося проводится на текущем контроле по дисциплине. Оценивание обучающегося на контрольной неделе проводится преподавателем независимо от наличия или отсутствия обучающегося (по уважительной или неуважительной причине) на занятии. Оценка носит комплексный характер и учитывает достижения обучающегося по основным компонентам учебного процесса за текущий период.

Оценивание обучающегося носит комплексный характер и учитывает достижения обучающегося по основным компонентам учебного процесса за текущий период с выставлением оценок в ведомости.

**Промежуточная аттестация обучающихся.** Промежуточная аттестация по дисциплине «Электронные таблицы в экономике» проводится в соответствии с учебным планом для очной, очнозаочной и заочной форм обучения в виде экзамена в период экзаменационной сессии в соответствии с графиком проведения.

Обучающиеся допускаются к экзамену по дисциплине в случае выполнения им учебного плана по дисциплине: выполнения всех заданий и мероприятий, предусмотренных программой дисциплины.

Оценка знаний обучающегося на экзамене определяется его учебными достижениями в семестровый период и результатами текущего контроля знаний и выполнением им заданий.

Знания умения, навыки обучающегося на зачете оцениваются как: «зачтено», «не зачтено»; на экзамене – как: «отлично», «хорошо», «удовлетворительно», «неудовлетворительно».

Основой для определения оценки служит уровень усвоения обучающимися материала, предусмотренного данной рабочей программой.

### **7. Перечень основной и дополнительной учебной литературы, необходимой для освоения дисциплины**

#### **а) основная учебная литература:**

1. Коваленко, А. В. Интеллектуальные информационные системы в экономике : учебное пособие / А. В. Коваленко, Е. В. Казаковцева. — Москва : Ай Пи Ар Медиа, 2022. — 222 c. — ISBN 978-5-4497-1658-3. — Текст : электронный // Цифровой образовательный ресурс IPR SMART : [сайт]. — URL: <https://www.iprbookshop.ru/121779.html>

#### **б) дополнительная учебная литература:**

1. Гранкин, В. Е. Обработка информации в электронных таблицах средствами редактора OpenOffice Calc : практикум / В. Е. Гранкин. — Москва : Ай Пи Ар Медиа, 2022. — 100 с. — ISBN 978-5-4497-1466-4. — Текст : электронный // Цифровой образовательный ресурс IPR SMART : [сайт]. — URL: https://www.iprbookshop.ru/117035.html (дата обращения: 13.09.2023). — Режим доступа: для авторизир. пользователей

#### **в) ресурсы сети интернет**

1. Электронно-библиотечная система «IPRbooks» - http://www.iprbookshop.ru

2. Научная электронная библиотека elibrary.ru - [http://elibrary.ru/project\\_authors.asp?](http://elibrary.ru/project_authors.asp)

## **8. Методические указания для обучающихся по освоению дисциплины**

**Вид деятельности Методические указания по организации деятельности студента**

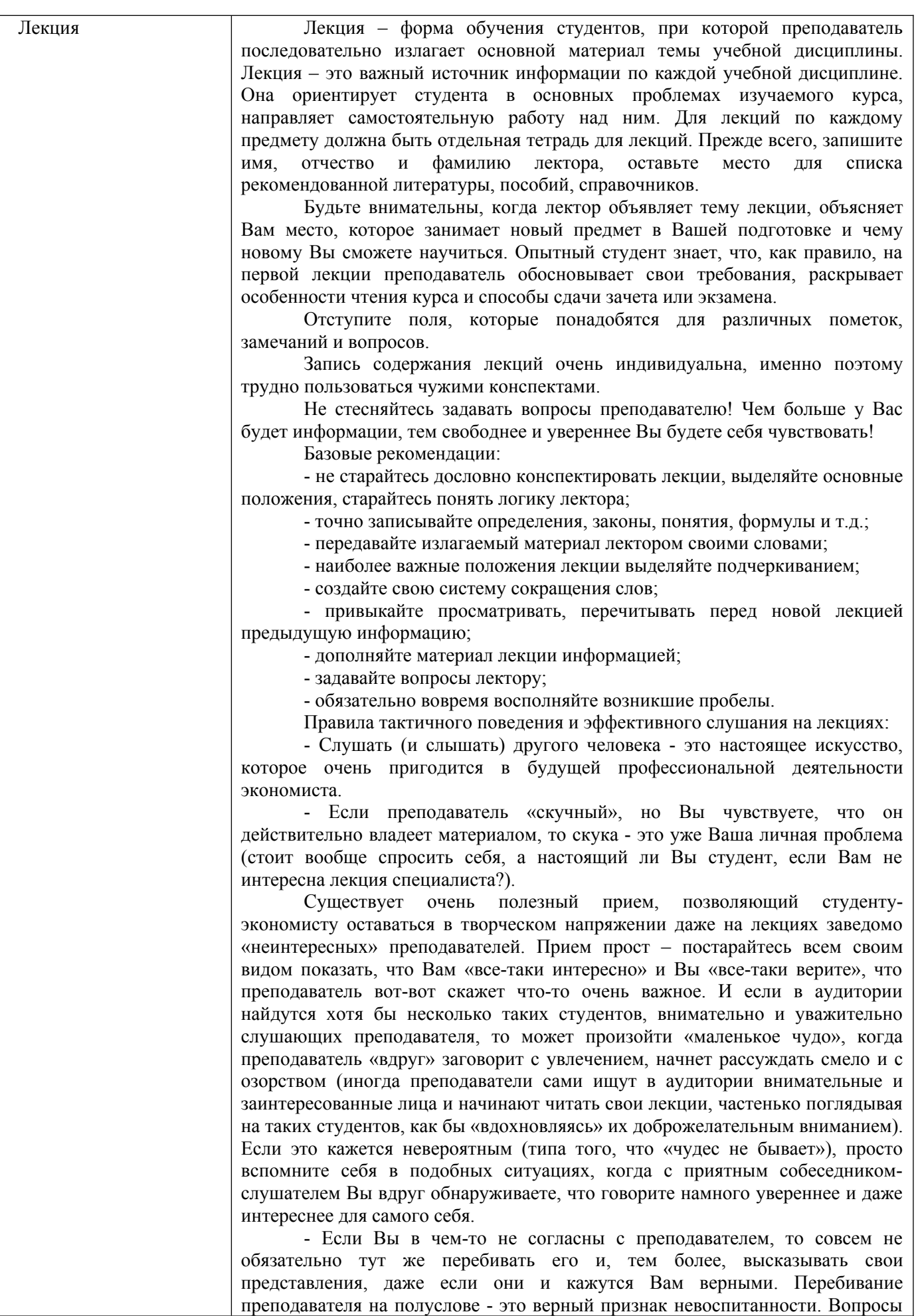

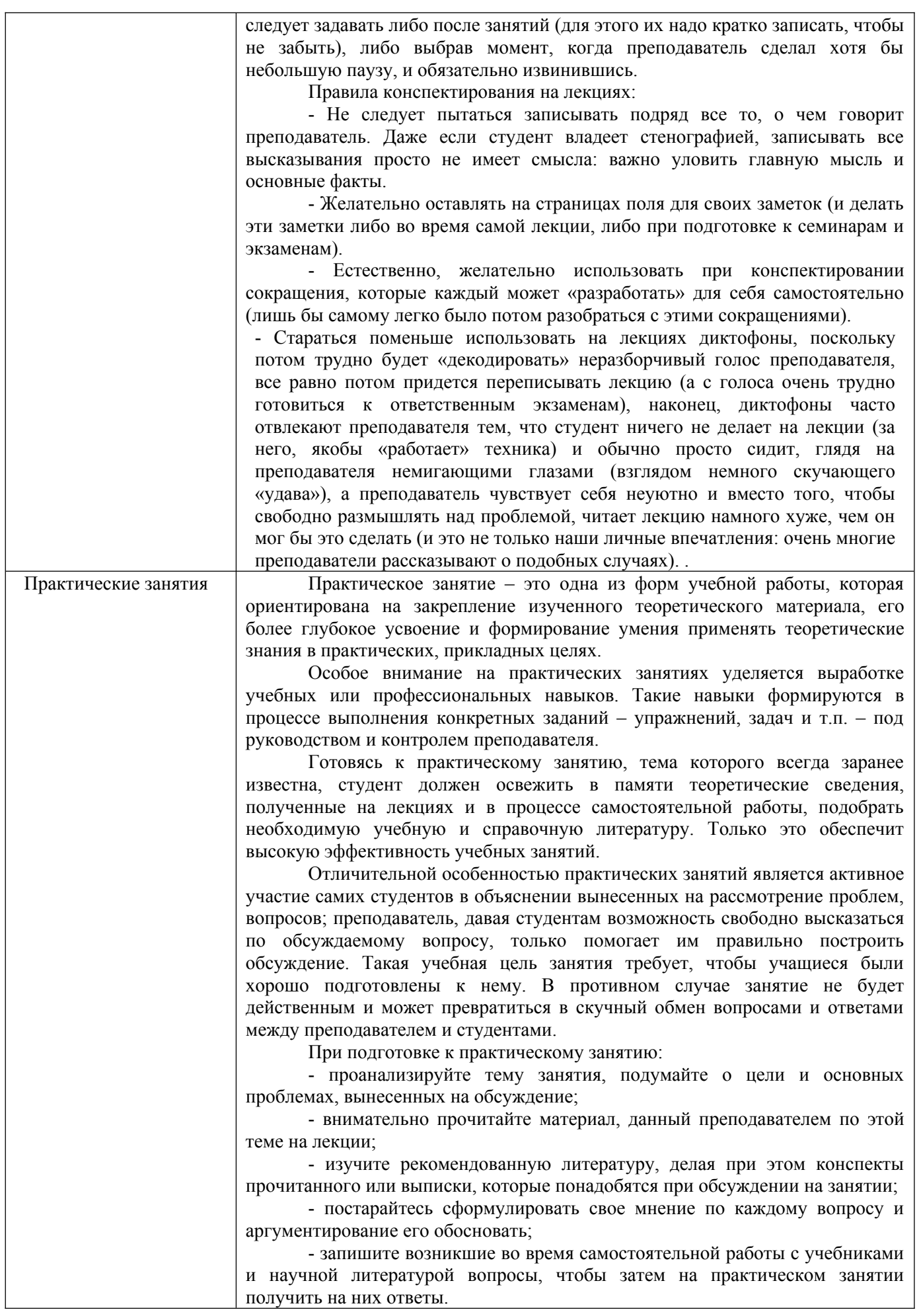

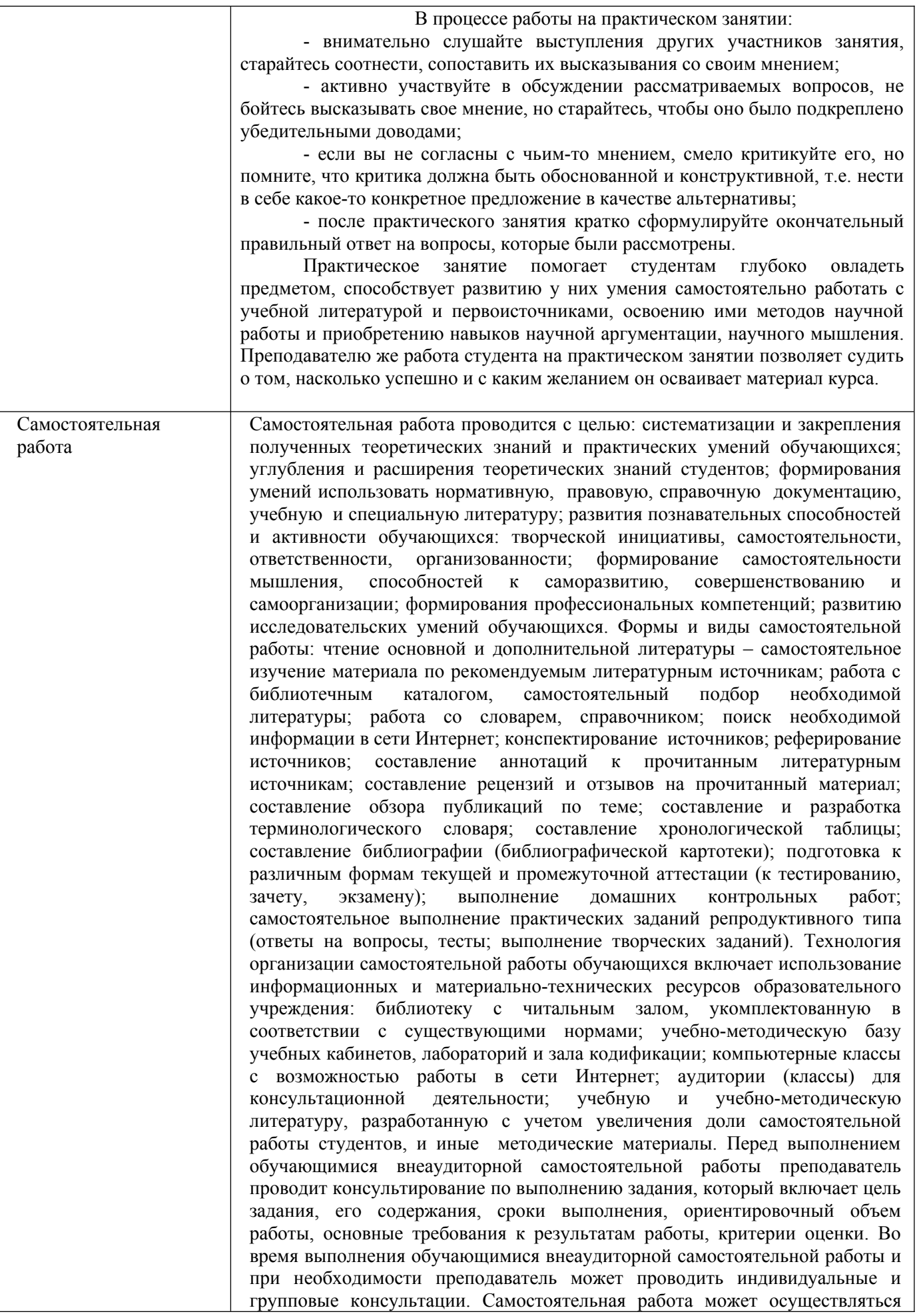

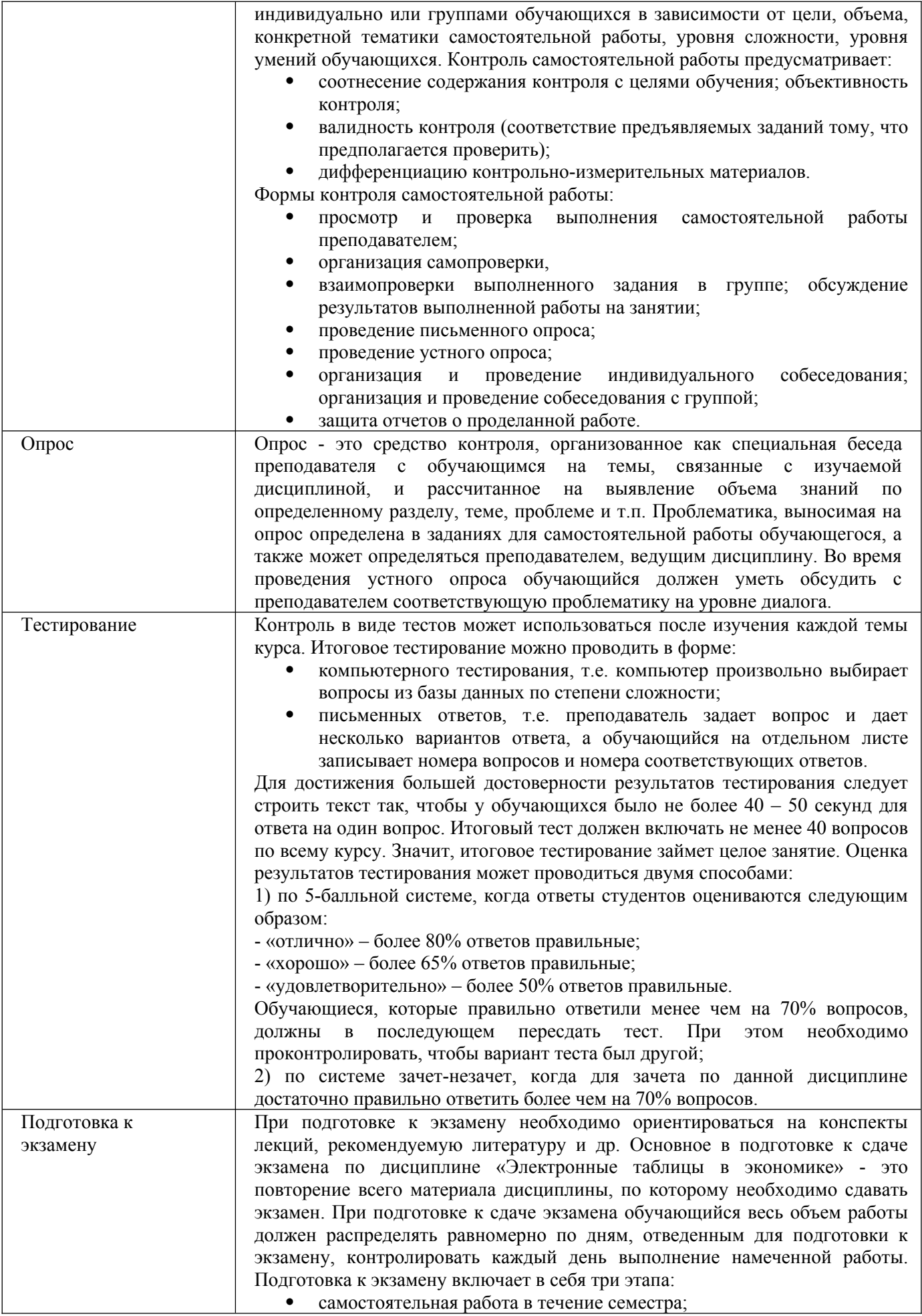

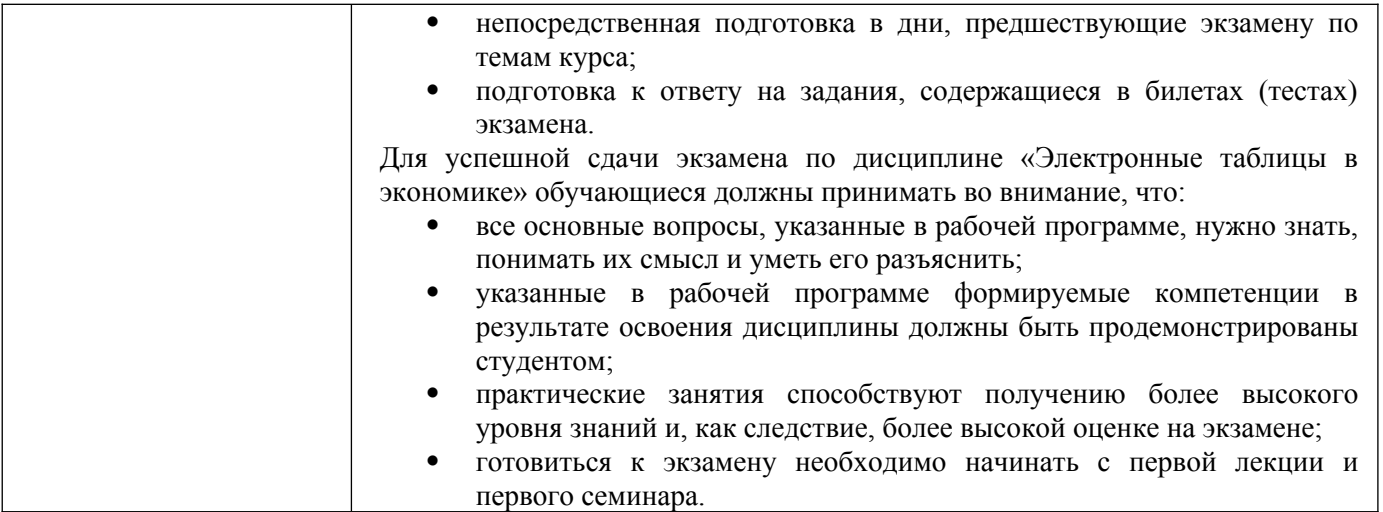

### **9. Описание материально-технической базы, необходимой для осуществления образовательного процесса по дисциплине**

Реализация образовательного процесса по дисциплине «Электронные таблицы в экономике» осуществляется в следующих аудиториях:

1. Занятия **лекционного типа** - аудитория №503: 40 мест (20 столов, 40 стульев), 1 доска, 5 стендов, 1 стол преподавателя, 1 кафедра, вешалка напольная – 2 шт.

2. Для проведения **практических занятий** используется лаборатория для проведения практических занятий №404: 44 места (22 стола, 44 стула), 1 доска, 5 стендов, 1 кафедра, вешалка напольная – 1 шт, 12 ПЭВМ с выходом в Интернет, принтер – 1

3. Для **самостоятельной работы** студентов используется аудитория №506: 22 места (11 столов, 22 стула), 1 доска, 4 стенда, 1 кафедра, вешалка напольная – 1 шт, 10 ПЭВМ с выходом в Интернет, принтер - 1

4. Для **проведения групповых и индивидуальных консультаций, текущего контроля и промежуточной аттестации** используется аудитория для текущего контроля и промежуточной аттестации №503: 40 мест (20 столов, 40 стульев), 1 доска, 5 стендов, 1 стол преподавателя, 1 кафедра, вешалка напольная – 2 шт.

**10. Перечень информационных технологий, используемых при осуществлении образовательного процесса по дисциплине, в том числе комплект лицензионного программного обеспечения, электронно-библиотечные системы, современные профессиональные базы данных и информационные справочные систем**

#### **10.1 Лицензионное программное обеспечение:**

- 1. Операционная система Microsoft Windows Professional XP
- 2. Операционная система Microsoft Windows Professional 7
- 3. Программные средства Microsoft Office 2007, 2010, 2013 Russian
- 4. Программные средства Microsoft Office Professional Plus 2007, 2013 Russian
- 5. Программные средства Microsoft Windows Server Standard 2008 Russian
- 6. Программные средства «1С Предприятия 8»
- 7. Программные средства Total Commander 7.x User license
- 8. Программные средства WinRAR 3.x Standard license
- 9. Лицензии на программные средства Business Plan M
- 10. Программные средства АПК Аналитик авто

## **10.2. Электронно-библиотечная система:**

Электронная библиотечная система (ЭБС): http://www.iprbookshop.ru/

## **10.3. Современные профессиональные баз данных:**

- 1. Официальный интернет-портал базы данных правовой информации [http://pravo.gov.ru](http://pravo.gov.ru/)
- 2. Портал "Информационно-коммуникационные технологии в образовании" [http://www.ict.edu.ru](http://www.ict.edu.ru/)
- 3. Научная электронная библиотека <http://www.elibrary.ru/>
- 4. Национальная электронная библиотека <http://www.nns.ru/>
- 5. Электронные ресурсы Российской государственной библиотеки <http://www.rsl.ru/ru/root3489/all>
- 6. Web of Science Core Collection политематическая реферативно-библиографическая и наукомтрическая (библиометрическая) база данных — [http://webofscience.com](http://webofscience.com/)
- 7. Полнотекстовый архив ведущих западных научных журналов на российской платформе Национального электронно-информационного консорциума (НЭИКОН) [http://neicon.ru](http://neicon.ru/)
- 8. Базы данных издательства Springer [https://link.springer.com](https://link.springer.com/)
- 9. [www.minfin.ru](http://www.minfin.ru/) Сайт Министерства финансов РФ
- 10. [http://gks.ru](http://gks.ru/) Сайт Федеральной службы государственной статистики
- 11. [www.skrin.ru](http://www.skrin.ru/) База данных СКРИН (крупнейшая база данных по российским компаниям, отраслям, регионам РФ)
- 12. [www.cbr.ru](http://www.cbr.ru/) Сайт Центрального Банка Российской Федерации
- 13. http://moex.com/ Сайт Московской биржи
- 14. [www.fcsm.ru](http://www.fcsm.ru/) Официальный сайт Федеральной службы по финансовым рынкам (ФСФР)
- 15. www.rbc.ru Сайт РБК («РосБизнесКонсалтинг» ведущая российская компания, работающая в сферах масс-медиа и информационных технологий)
- 16. [www.expert.ru](http://www.expert.ru/) Электронная версия журнала «Эксперт»
- 17. http://ecsn.ru/ «Экономические науки»

## **10.4. Информационные справочные системы:**

- 1. Справочно-правовая система «КонсультантПлюс»
- 2. Справочная правовая система «Гарант»

#### **Рабочую программу дисциплины составил:**

Хвостенко Татьяна Михайловна, к.э.н., доцент кафедры информатики и программного обеспечения Частного образовательного учреждения высшего образования «Брянский институт управления и бизнеса».

### **Рабочая программа дисциплины рассмотрена и утверждена на заседании кафедры информатики и программного обеспечения**

протокол № 1 от «29» августа 2023 г. Заведующий кафедрой \_\_\_\_\_\_\_\_\_\_\_\_\_\_\_\_\_\_\_ /Т.М. Хвостенко/